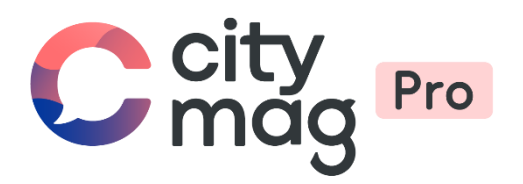

## Activation des **publicités** pour les commerces

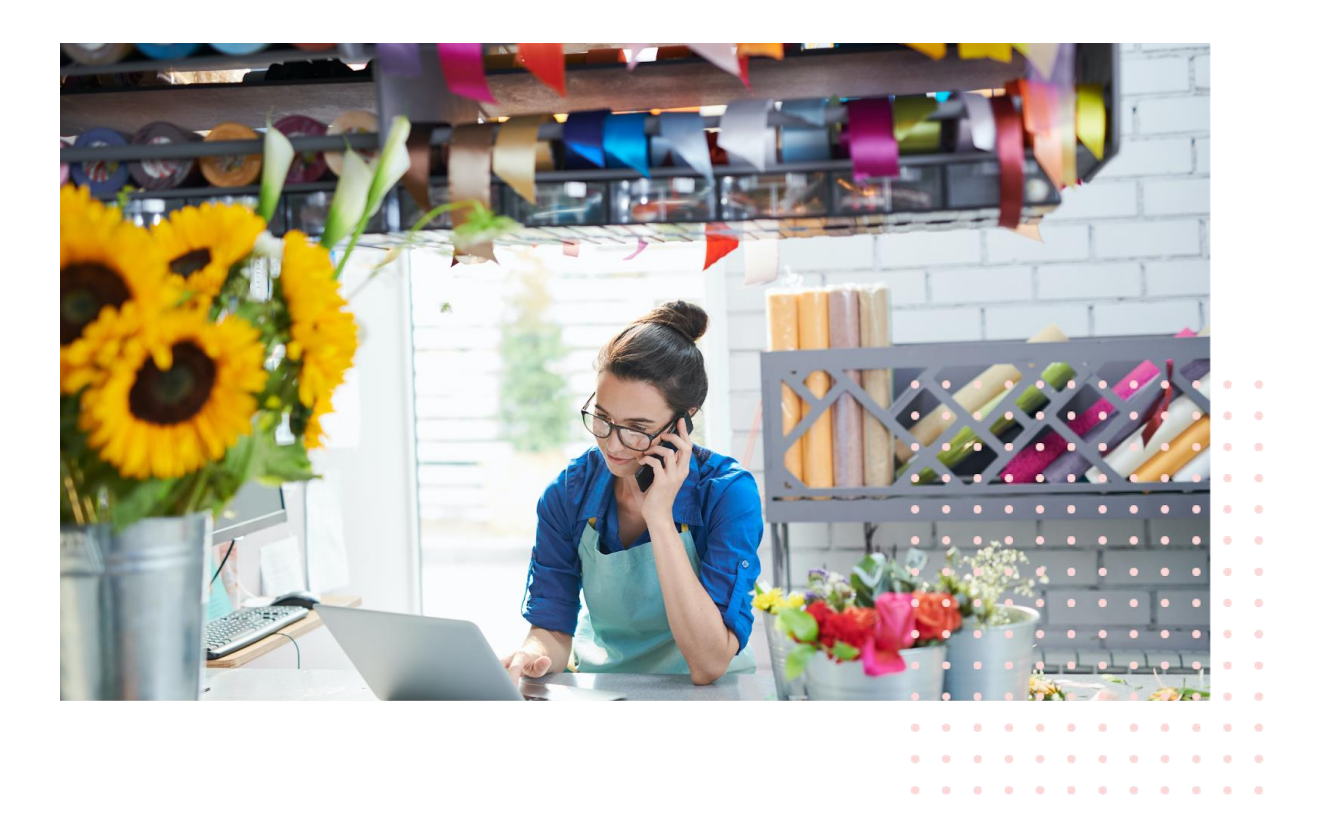

 $\alpha$ 

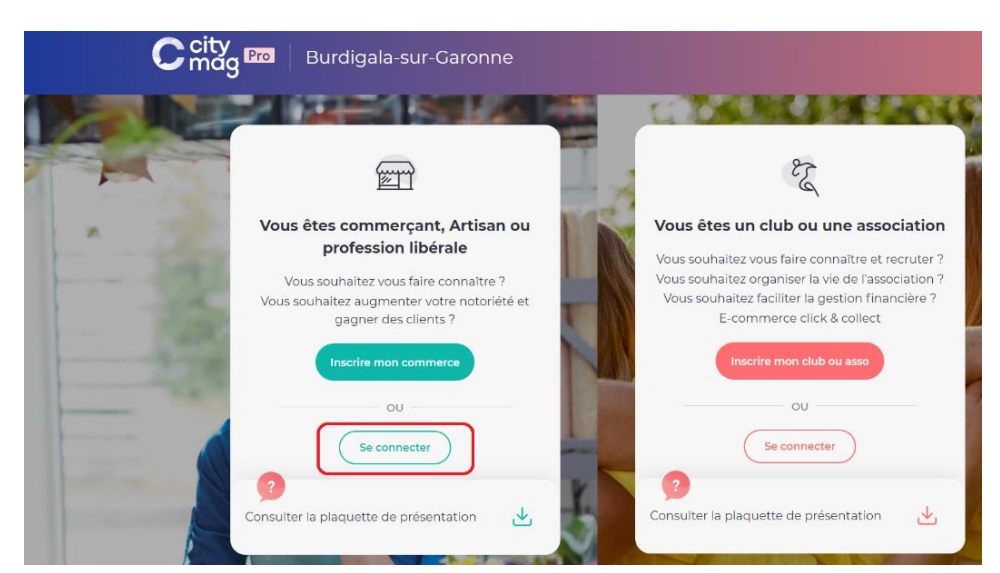

## **Etape 1 : connectez-vous à votre compte professionnel.**

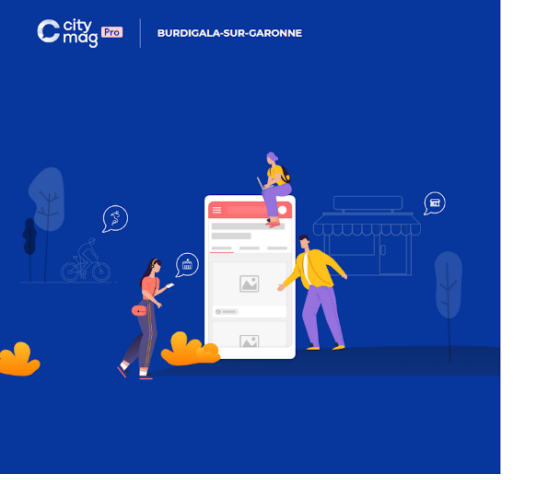

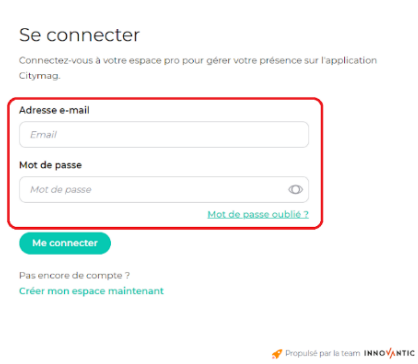

**曲 CITYDEV** 

## **Etape 2 : cliquez sur « Mes annonces ».**

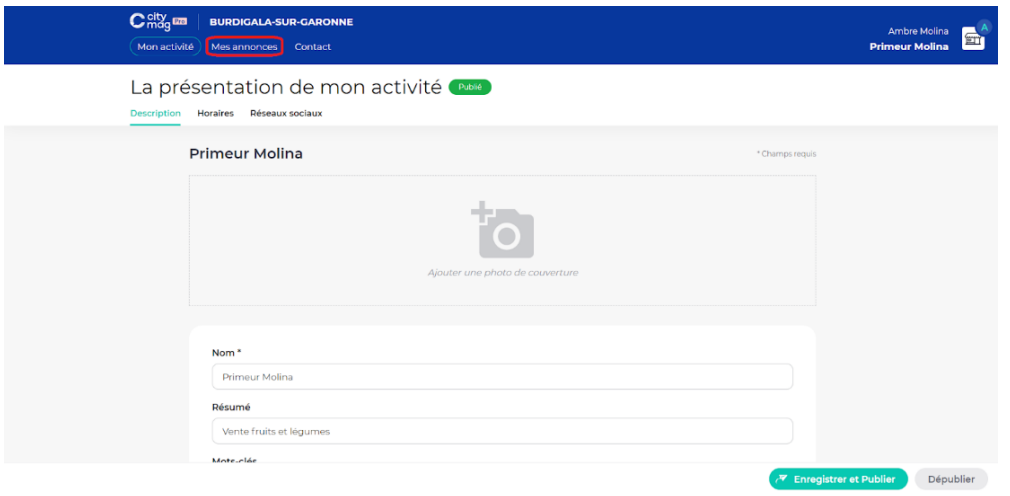

**Etape 3 : cliquez sur « Campagne de lancement gratuite ».** 

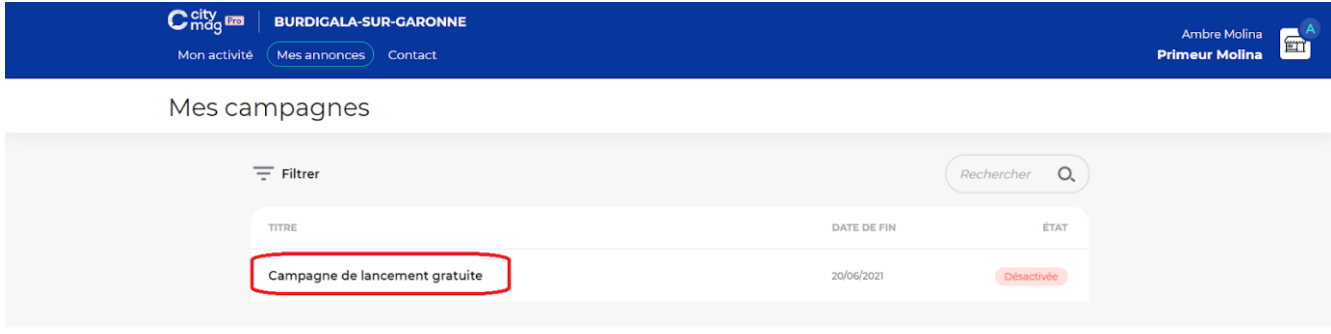

## **Etape 4 : cliquez sur « Activer ».**

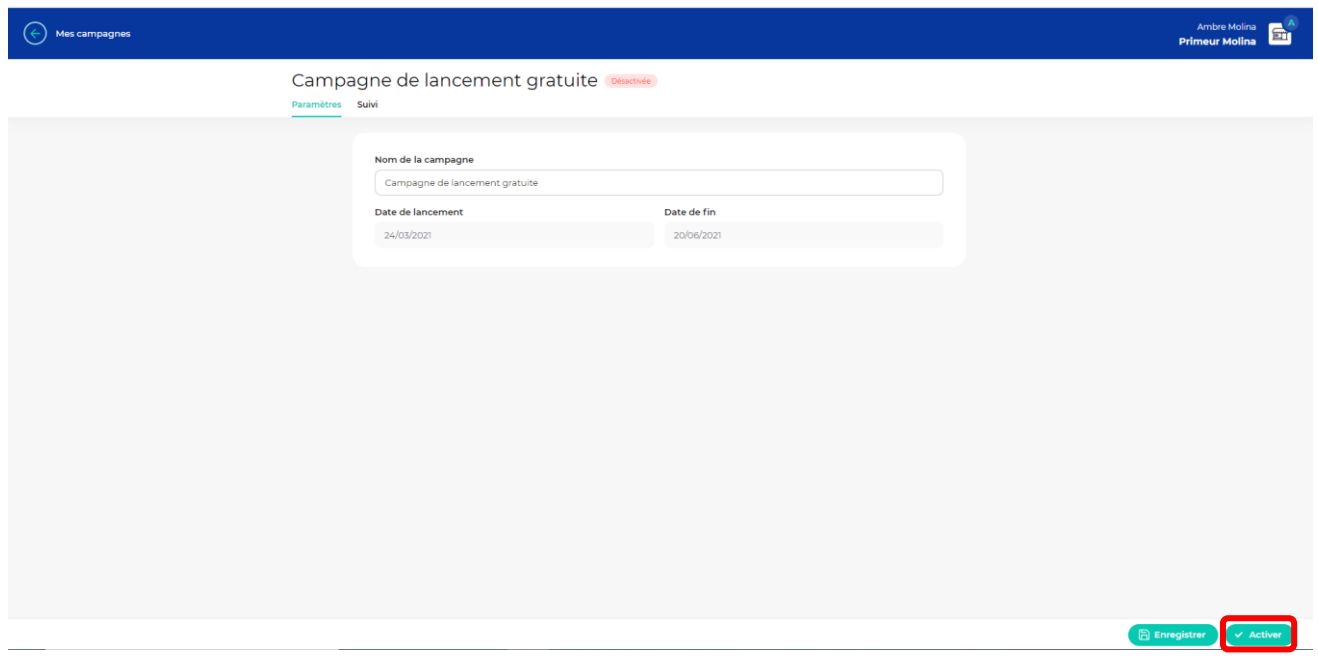

Seront repris dans les encarts publicitaires : la photo de couverture, le nom de la structure et son résumé.

Il vous sera possible de faire des campagnes de publicité librement une fois la période de 3 mois gratuits terminée.

Votre campagne de publicité est maintenant lancée, vous pouvez la retrouver dans l'espace publicitaire sur la page Citymag de la ville.

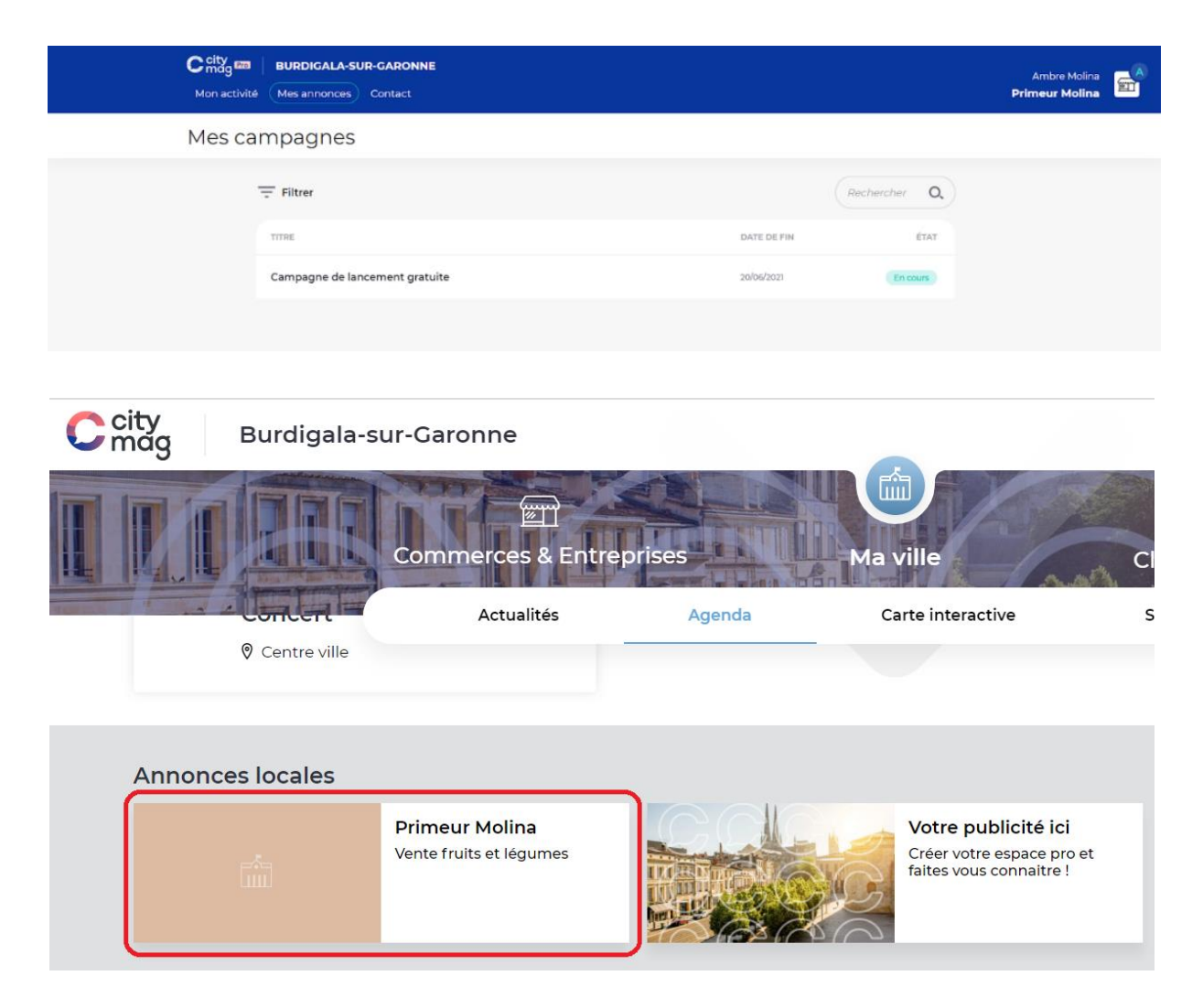